## DAIMLER TRUCK

## **Account linkage process for Daimler Truck Supplier Portal**

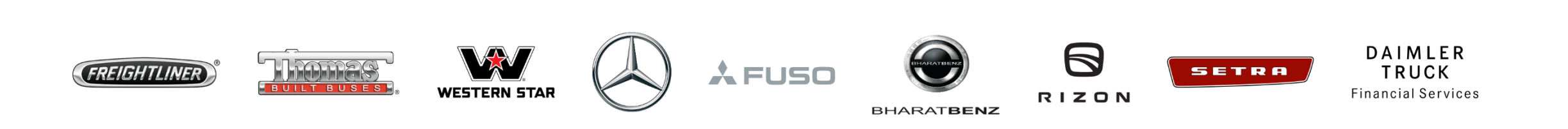

**Step 1:** Login to Daimler Truck Supplier Portal with your credentials. URL: [https://supplier.daimlertruck.com](https://supplier.daimlertruck.com/)

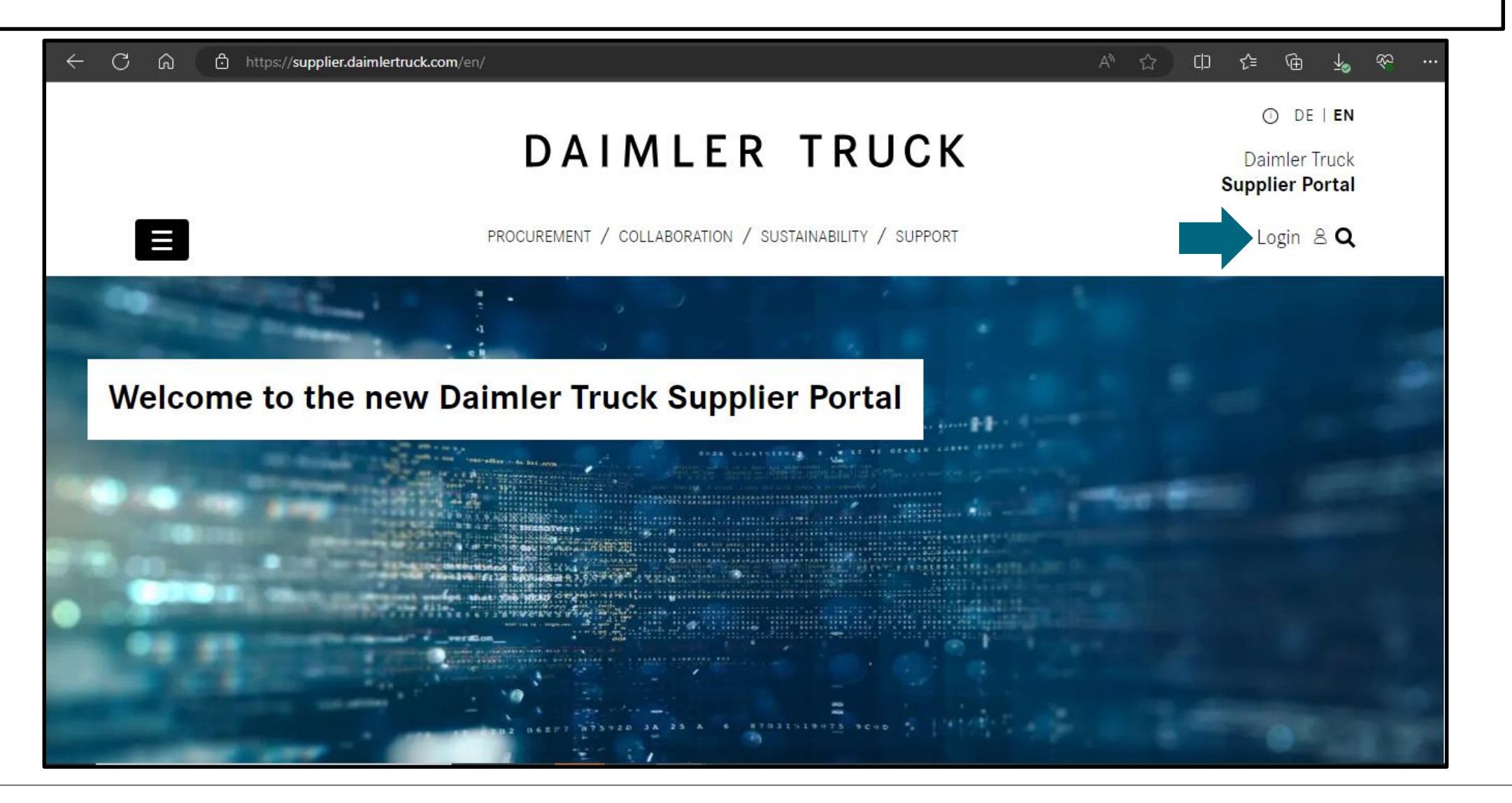

**Step 2:** Login with the credential of new account which you want to link to your main account.

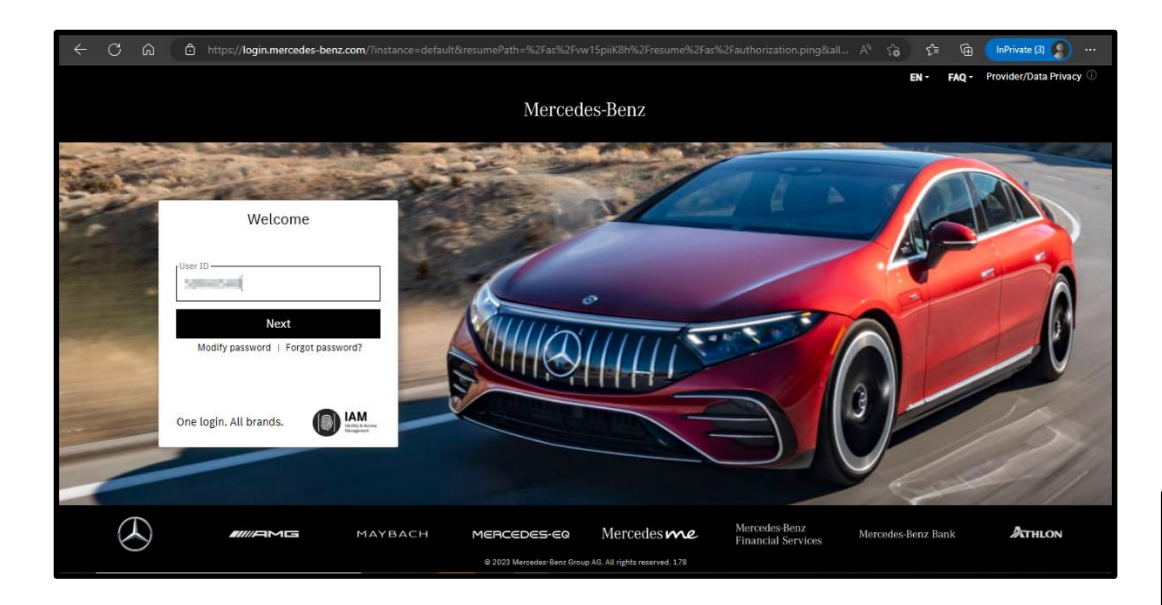

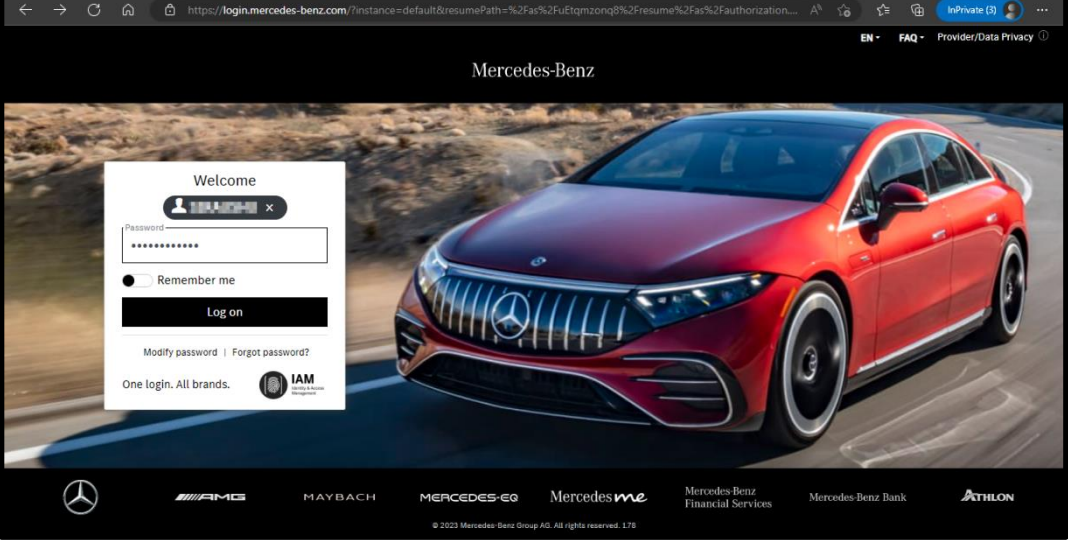

## **Step 3:** Verify your mail address, make sure you're using same mail address as your main account contain.

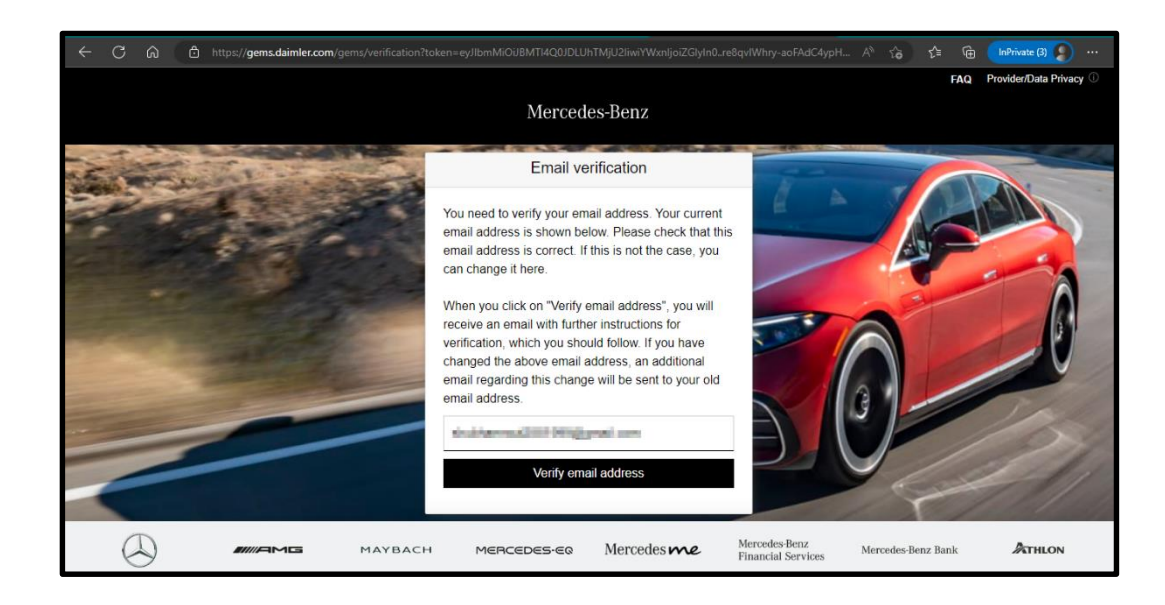

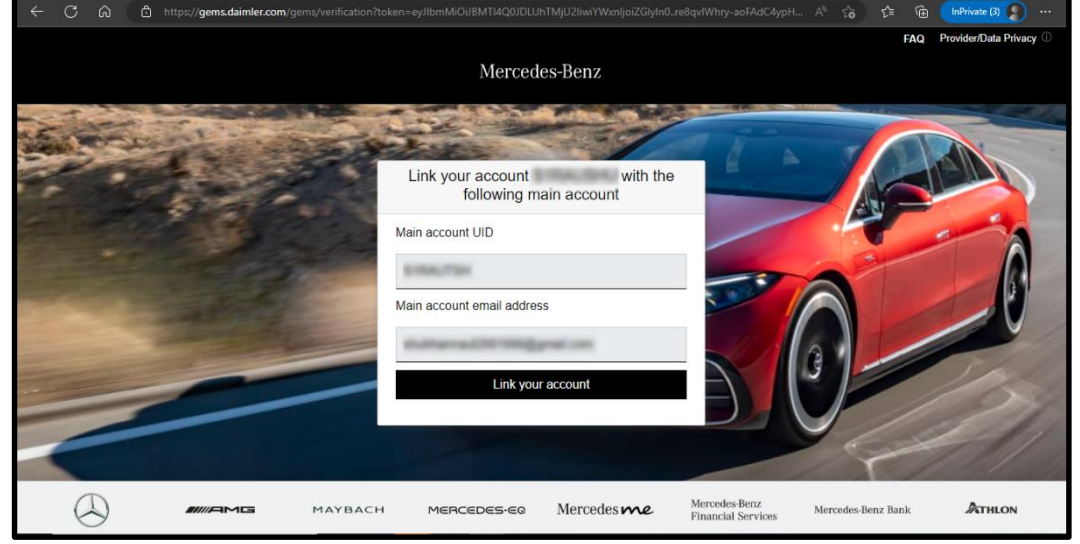

**Step 4:** To complete account linking process login with your main account credentials.

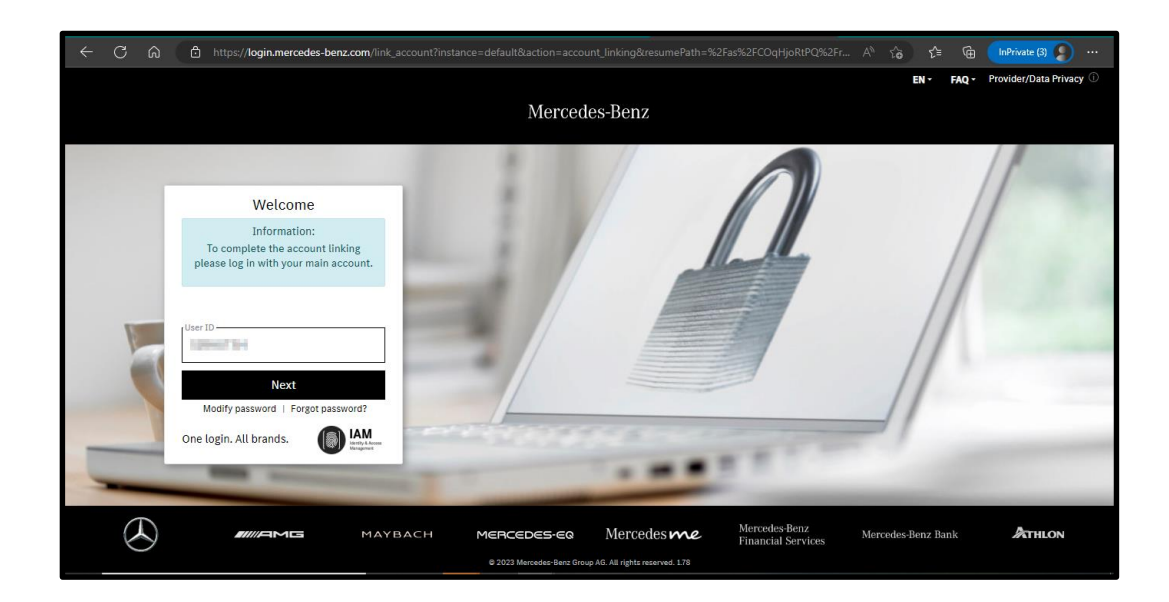

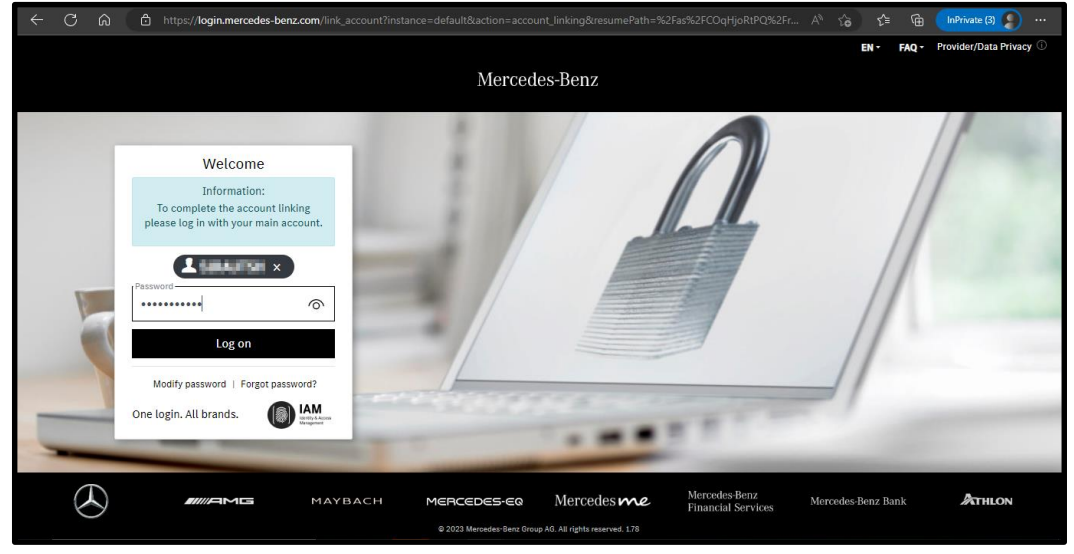

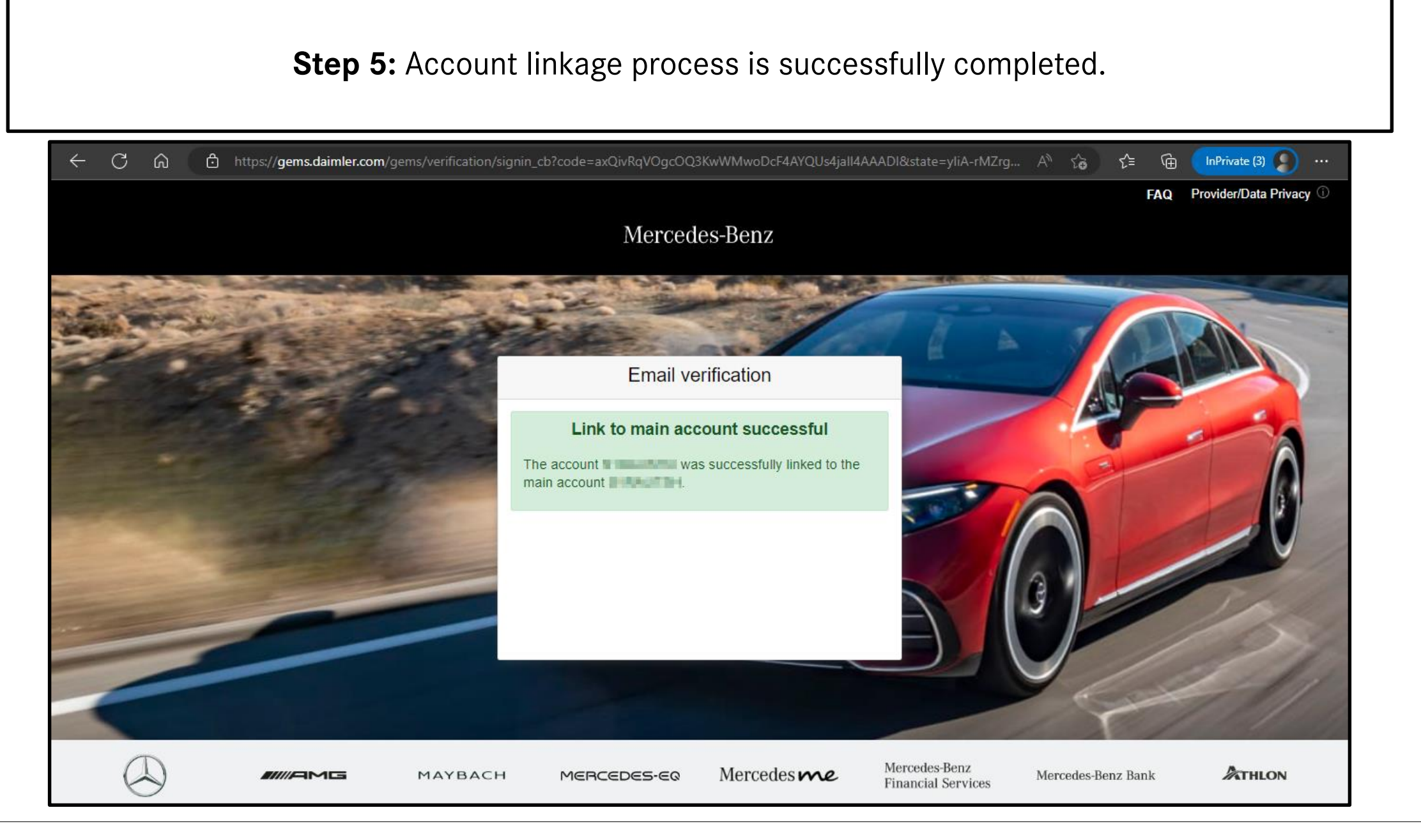

## **Step 6:** Login into the Daimler Truck Supplier Portal with your new account credentials.

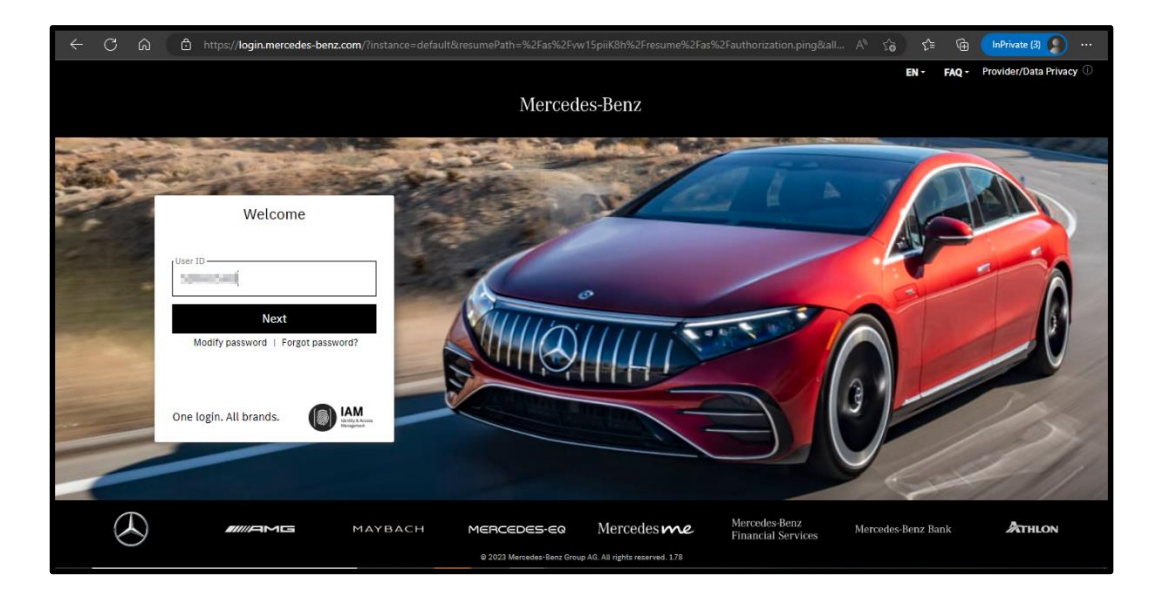

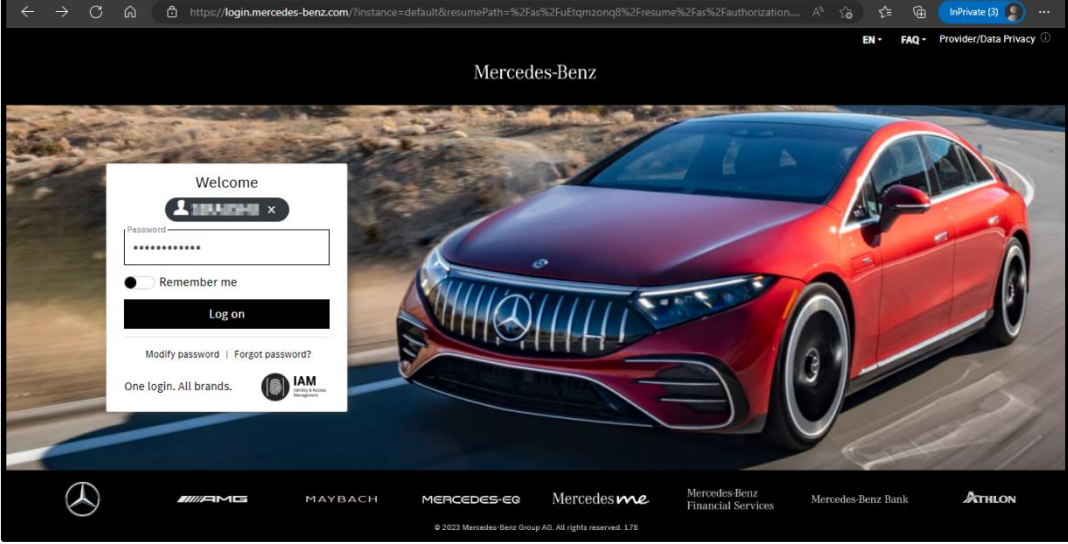